## TICKETMASTER ACCOUNT MANAGER GUIDE

## ADDING TICKETS/PARKING TO YOUR PHONE'S MOBILE WALLET

The tournament is 100% mobile-entry; printouts of tickets will not be accepted. We recommend adding your parking and tickets to your phone's mobile wallet prior to arriving at the parking lot or course. It is the easiest way to pull them up at entry.

## Complete the following steps on your phone:

- 1. Log into Ticketmaster Account Manager by clicking on "Manage Tickets" in your ticket email confirmation or by visiting [am.ticketmaster.com/farmersinsuranceopen,](http://am.ticketmaster.com/farmersinsuranceopen) and selecting "Manage Tickets."
- 2. Click "Select Event."
- 3. Select desired ticket(s), and a QR barcode will display. If you have multiple tickets, swipe side-to-side to see all your barcodes.

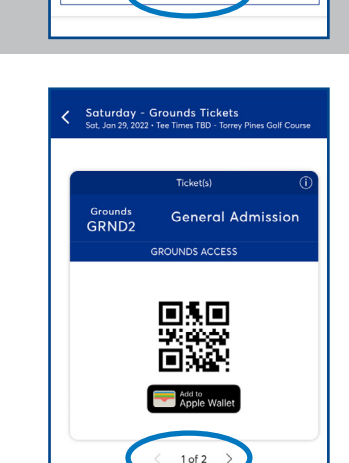

.<br>Get Your Tickets Readv

For the fastest way in, view and save your ticket<br>to Apple Wallet to beat busy network<br>compactions

.<br>Wednesday - Grounds Ticket Wed, Jan 26, 2022 · Tee Times TBD

© La Jolla, CA — To

rrey Pines Golf Co

**Select Event** 

**FARMERS OPEN** 

4. Select "Add to Wallet" for iOS devices or "Save to Phone" for Android devices.

When the ticket is in your wallet, it will look like the screenshot on the right.

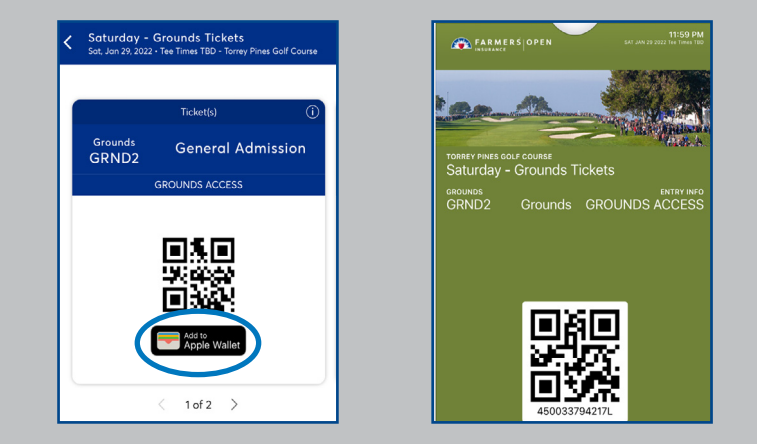

## At the Gates

Present the barcodes on your mobile device to be scanned at the tournament entrance.

If you have an upgraded ticket, you will present your phone again to enter the respective venue for your ticket: Torrey Pines Suites, Skyboxes, Cabanas, Canyon Club, and the ULTRA Zone.